## Issuing Add Authorizations

• Login to **MC Portal > Faculty Self-Service Card > Faculty Overview.**

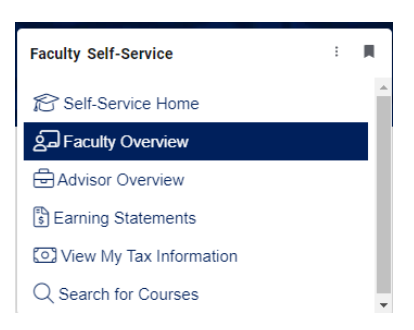

• Select a **section.**

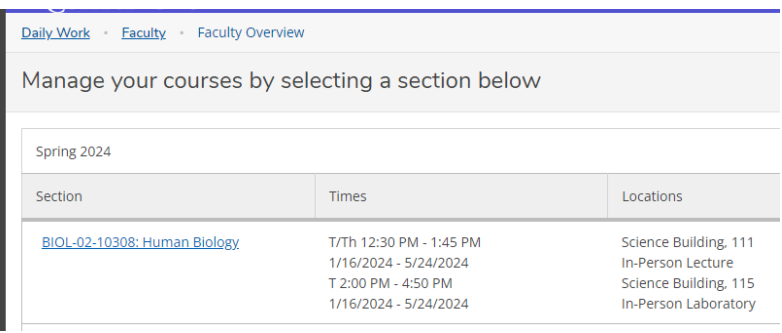

• Click on the **Permissions** tab.

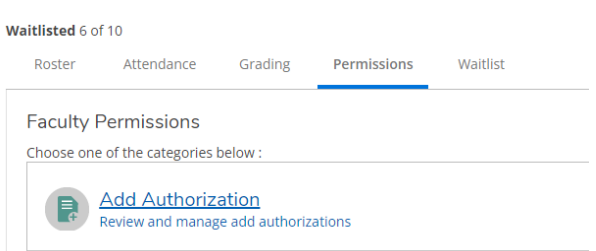

- Click **Add Authorization.**
- Enter the **Student ID** and click search (magnifying glass).

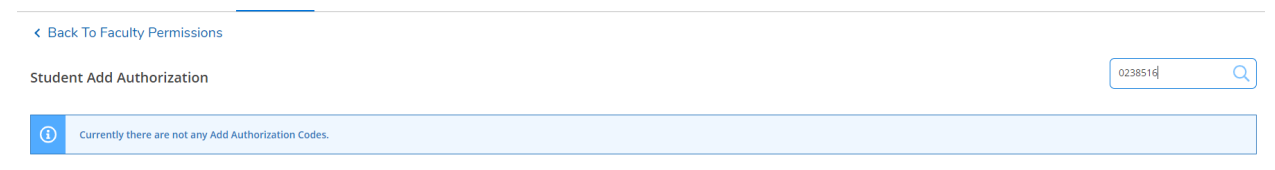

• Click to select the student.

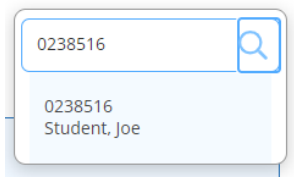

• Click **OK** to confirm authorizing the permission.

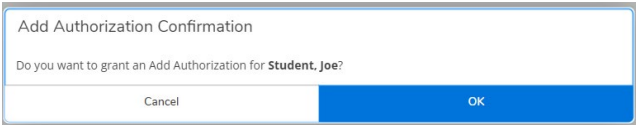

- Student shows up under **Student Add Authorization.**
- This is also where you **revoke** a permission that was issued and not used.
- **Permissions should be revoked before the census date of your course section.**

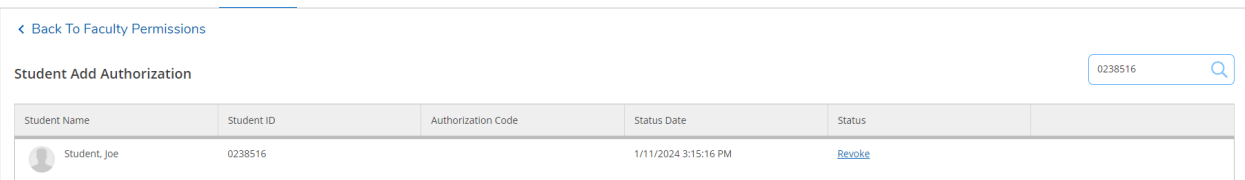

• Once revoked, you will see the status change.

< Back To Faculty Permissions

Student, Joe

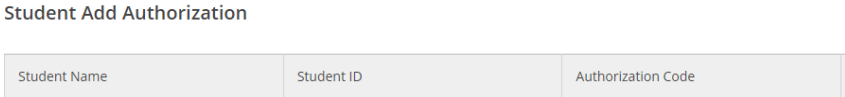

0238516

**For questions please contact the District Helpdesk @ 6180 or [helpdesk@mccd.edu.](mailto:helpdesk@mccd.edu) Additional help resources can be found at [https://www.mccd.edu/about-merced](https://www.mccd.edu/about-merced-college/divisions/instruction/faculty-resources/)[college/divisions/instruction/faculty-resources/](https://www.mccd.edu/about-merced-college/divisions/instruction/faculty-resources/)**

Status Date

1/11/2024 3:16:13 PM

Status

Revoked